### $\mathbf{d}$   $\mathbf{d}$ **CISCO**

#### **PIKA-ALOITUSOPAS**

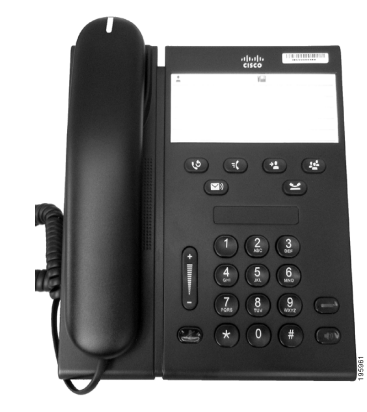

### **Cisco Unified IP -puhelin 6911**

- **1** [Soita](#page-0-0)
- **2** [Vastaa](#page-0-1)
- **3** [Vaimennus](#page-0-2)
- **4** [Puheposti](#page-0-3)
- **5** [Siirrä kaikki](#page-0-4)
- **6** [Pito](#page-0-5)
- **7** [Neuvottelu](#page-0-6)
- **8** [Siirrä](#page-0-7)
- **9** [Äänenvoimakkuus](#page-0-8)
- **10** [Vinkkejä](#page-0-9)

**Huomautus Paras lopputulos saadaan tulostamalla 215,9 x 355,6 mm:n kokoiselle paperille.**

## <span id="page-0-0"></span>**1 Soita**

Soita puhelu nostamalla kuuloke ja valitsemalla numero.

#### **Viimeisimmän numeron toistaminen**

Paina **Toista-painiketta** .

### <span id="page-0-1"></span>**2 Vastaa**

Kun uusi puhelu saapuu, puhelimessa näkyy seuraavat osoittimet:

- **•** Kuulokkeessa palaa tasainen punainen valo
- **•** Vilkkuva oranssi linjapainike

Voit vastata puheluun seuraavilla tavoilla:

- **•** Nosta kuuloke.
- **•** Paina vilkkuvaa keltaista linjapainiketta.
- **•** Paina (ei-palavaa) **Kaiutinpuhelin**-painiketta .

### <span id="page-0-2"></span>**3 Vaimennus**

 $\left( 0 \right)$ 

**1.** Paina puhelun aikana **Vaimennus**-painiketta .  $($   $\bullet$   $)$ 

Painike loistaa osoittaen, että vaimennus on päällä.

**2.** Poista vaimennus painamalla uudelleen **Vaimennus**.

# <span id="page-0-3"></span>**4 Puheposti**

Kun saat uuden viestin, puhelimessa annetaan seuraavat osoittimet:

- **•** Kuulokkeessa palaa tasainen punainen valo
- **•** Katkonainen valintaääni (jos käytettävissä)

#### **Viestien kuunteleminen**

Paina **Viestit**  $\boxed{\infty}$  -painiketta ja noudata äänikehotteita.

# <span id="page-0-4"></span>**5 Siirrä kaikki**

**1.** Paina **Ominaisuus**-painiketta  $\left($  **E** ia anna järjestelmänvalvojan ennaltamäärittämä soitonsiirron numerosarja.

- **2.** Anna puhelinnumero, johon puhelut siirretään. Linja-painikkeessa **palaa tasainen** keltainen valo ja kuulet katkonaisen valintaäänen.
- **3.** Voit peruuttaa soitonsiirron toistamalla vaiheen 1.

# <span id="page-0-5"></span>**6 Pito**

- **1.** Paina Pito-painiketta  $\bullet$ Linjapainike vilkkuu vihreänä.
- **2.** Voit jatkaa pidossa olevaa puhelua painamalla vihreänä vilkkuvaa **Linja**-painiketta, painamalla **Kaiutin**-painiketta tai nostamalla kuulokkeen, jos kuuloke on pidikkeessä.

### <span id="page-0-6"></span>**7 Neuvottelu**

- **1.** Paina yhdistetyssä puhelussa (joka ei ole pidossa) Neuvottelu **(p. )** -painiketta.
- **2.** Anna neuvotteluun lisättävän osallistujan puhelinnumero.
- **3.** Aloita neuvottelupuhelu painamalla **Neuvottelu**-painiketta uudelleen (ennen kuin osallistuja vastaa tai sen jälkeen). Voit lisätä osallistujia toistamalla nämä vaiheet.

# <span id="page-0-7"></span>**8 Siirrä**

- **1.** Paina yhdistetyssä puhelussa (joka ei ole pidossa) **Siirrä** -painiketta.
- **2.** Anna vastaanottajan puhelinnumero.
- **3.** Suorita siirto painamalla **Siirrä**-painiketta (ennen kuin vastaanottaja vastaa tai sen jälkeen) tai asettamalla kuuloke pidikkeeseen.

# <span id="page-0-8"></span>**9 Äänenvoimakkuus**

Äänenvoimakkuuspainike sijaitsee näppäimistön vasemmalla puolella.

**•** Voit säätää kuulokkeen äänenvoimakkuutta painamalla Voimakk.-painiketta ylös- tai alaspäin, kun kuuloke on poissa pidikkeestä.

- **•** Voit säätää puhelimen soittoääntä painamalla Voimakk.-painiketta ylös- tai alaspäin, kun kuuloke on pidikkeessä tai puhelu on pidossa.
- **•** Voit hiljentää soivan puhelimen painamalla Voimakk.-painiketta kerran alaspäin (useampi painallus hiljentää soittoäänen voimakkuutta).

# <span id="page-0-9"></span>**10 Vinkkejä**

#### **Miten voin asettaa lyhytvalintoja?**

Voit asettaa lyhytvalintoja ja mukauttaa puhelimen toimintoja ja asetuksia Cisco Unified CM -sovelluksen Käyttäjän asetukset -verkkosivuston kautta.

#### **Miten voin käyttää Ominaisuus-painiketta?**

**Ominaisuus**-painikkeen avulla voit käyttää mm. puhelimen lyhytvalinta-, soitonsiirto-, ryhmäpoiminta- ja Meet Me -neuvotteluominaisuuksia. Paina ensin Ominaisuus-painiketta ja valitse sitten halutun toiminnon numero.

### **Miten voin käyttää ylläpitoasetuksia?**

Voit käyttää puhelimen ylläpitoasetusten äänivastaustoimintoa nostamalla kuulokkeen ja painamalla \*-, #- ja 0-painikkeita samanaikaisesti. Vaihtoehtoisesti voit painaa ensin kaiutinpainiketta ja sen jälkeen \*-, #- ja 0-painikkeita samanaikaisesti. Oletus-PIN-koodi on 24726.

### **Mistä löydän täydellisen käyttöoppaan?**

[http://www.cisco.com/en/US/products/ps10326/](http://www.cisco.com/en/US/products/ps10326/products_user_guide_list.html) products\_user\_guide\_list.html

**Yhdysvaltojen pääkonttori** Cisco Systems, Inc.<br>170 West Tasman Drive 170 West Tasman Drive San Jose, CA 95134-1706 Yhdysvallat <http://www.cisco.com> Puh.: +1 408 526-4000 +1 800 553-NETS (6387) Faksi: +1 408 527-0883

altalt. **CISCO** 

Cisco, Cisco Systems, the Cisco logo, and the Cisco Systems logo are registered trademarks or trademarks of Cisco and/or its affiliates in the United States and certain other countries. All other trademarks mentioned in this document or website are the property of their respective owners. The use of the word partner does not imply a partnership relationship between Cisco and any other company. (1002R)

© 2010 Cisco Systems, Inc. All rights reserved. Julkaistu 31. maaliskuuta 2010, OL-22534-01